# Ausfüllhilfe

## **zum Zwischennachweis zum Antrag auf Förderung von energieeffizienten und/oder CO**2**-armen schweren Nutzfahrzeugen**

nach der Richtlinie des Bundesministeriums für Verkehr und digitale Infrastruktur über die Förderung von energieeffizienten und/oder CO<sub>2</sub>-armen schweren Nutzfahrzeugen in Unternehmen des Güterkraftverkehr vom 22. Mai 2018 (nachfolgend "Richtlinie EEN")

Diese Ausfüllhilfe gibt Ihnen Hinweise, wie der Zwischennachweis richtig und vollständig ausgefüllt wird. Die einzelnen Hinweise beziehen sich auf die jeweiligen Ziffern im Zwischennachweis.

Zum Ausfüllen des Zwischennachweises benötigen Sie folgende Unterlagen:

- 1. Ihren Zuwendungsbescheid
- 2. die jeweils entsprechenden Nachweisunterlagen für jedes anzuschaffende Fahrzeug:
	- verbindliche Bestellung,
	- Kaufvertrag,
	- Mietkaufvertrag oder
	- Leasingkaufvertrag.

## **Antrags -ID und G eschäftszeichen (Gz.)**

Übertragen Sie die Antrags-ID und das Geschäftszeichen aus Ihrem Zuwendungsbescheid in den Zwischennachweis.

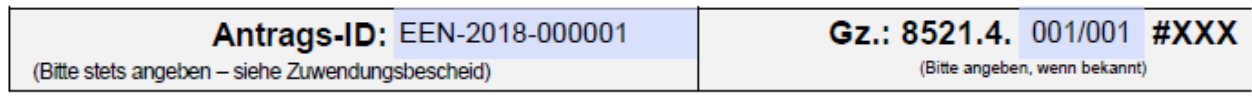

## **zu Ziffer 1. (Angaben zum/zur Zuwendungsempfäng er/in)**

1.1 Zuwendungs empfäng er/in

a) im Handelsregister eingetragene Firmen/Unternehmen

Tragen Sie die vollständige Firmen- bzw. Unternehmensbezeichnung einschließlich der Rechtsform entsprechend der Eintragung im Handelsregister ein.

b) nicht im Handelsregister eingetragene Firmen/Unternehmen

Handelt es sich um ein nicht im Handelsregister eingetragenes Unternehmen, nutzen Sie das Feld "Vorname Name".

a) und b) im Handelsregister eingetragene Firmen/Unternehmen **und** nicht im Handelsregister eingetragene Firmen/Unternehmen **(bitte immer ausfüllen)**

Tragen Sie die vollständige Anschrift des antragstellenden Unternehmens ein.

#### Aus füllhilfe zum Zwischennachweis zum Antrag auf Förderung von energieeffizienten und/oder CO<sub>2</sub>-armen schweren Nutzfahrzeugen

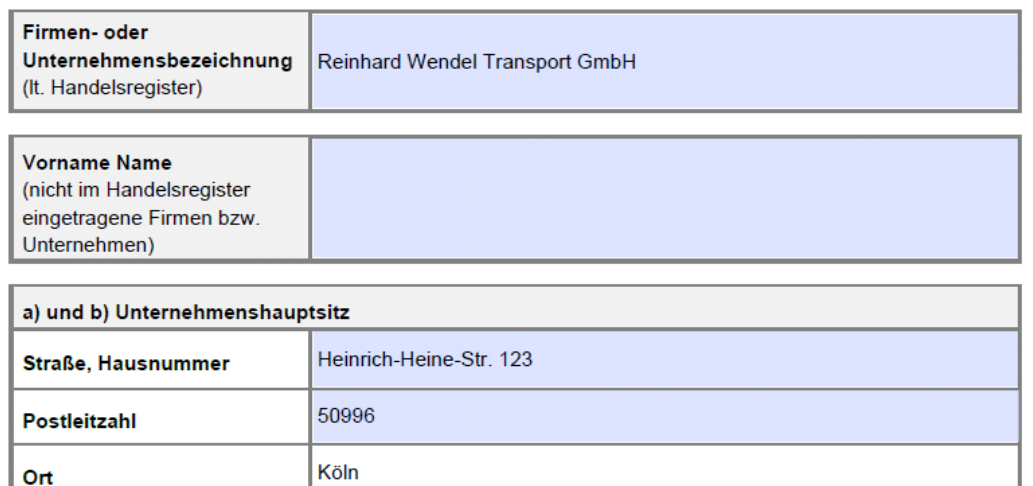

### 1.2 An s p re c h p a rtn e r/in

Erfassen Sie für etwaige Rückfragen den/die zuständige/n Ansprechpartner/in in Ihrem Unternehmen und geben Sie die geforderten Kommunikationsverbindungen an. Achten Sie insbesondere auf die exakten Angaben von Telefonnummer und E-Mail-Adresse.

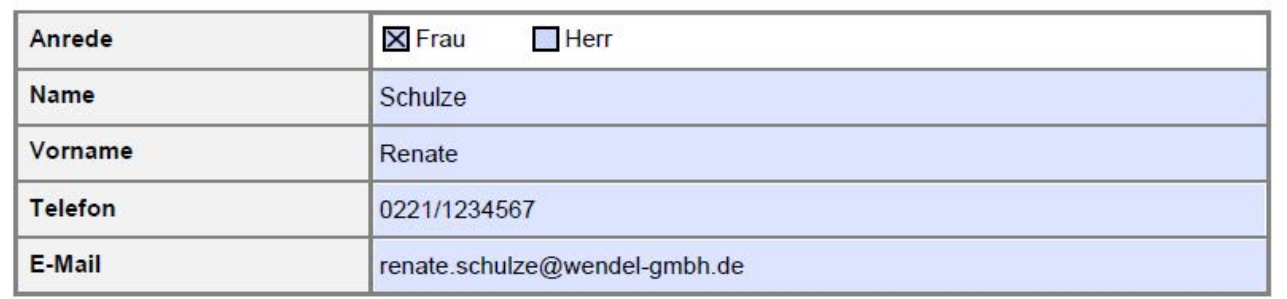

## 1.3 Bevollm äch tig un g

Kreuzen Sie an, ob der Zwischennachweis von dem/der Zuwendungsempfänger/in selbst bzw. einer zu dem/der Zuwendungsempfänger/in gehörigen Person **oder** von einem/einer bevollmächtigten Dritten im eService-Portal des Bundesamtes eingestellt wird.

Im Falle einer Bevollmächtigung (unternehmensexterne Person) geben Sie den Namen (ggf. einen Firmennamen) und die Anschrift der/des Bevollmächtigten an.

Hinweis: Die Übermittlung von Schreiben des Bundesamtes erfolgt ausschließlich über das eService-Portal und somit an die Person, die über den Portalzugang verfügt.

Aus füllhilfe zum Zwischennachweis zum Antrag auf Förderung von energieeffizienten und/oder CO2-armen schweren Nutzfahrzeugen

Der Zwischennachweis wird

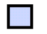

von dem/der Zuwendungsempfänger/in selbst oder einer zu dem/der Zuwendungsempfänger/in gehörenden Person im eService-Portal des Bundesamtes für Güterverkehr eingestellt (weiter zu Nummer 2. des Zwischennachweises).

oder

 $\times$ von der nachfolgend genannten von dem/der Zuwendungsempfänger/in zur Abwicklung des Zuwendungsverfahrens bevollmächtigten (unternehmensexternen) Person im eService-Portal des Bundesamtes für Güterverkehr eingestellt.

Die nachfolgende Tabelle ist nur für unternehmensexterne Personen zu nutzen:

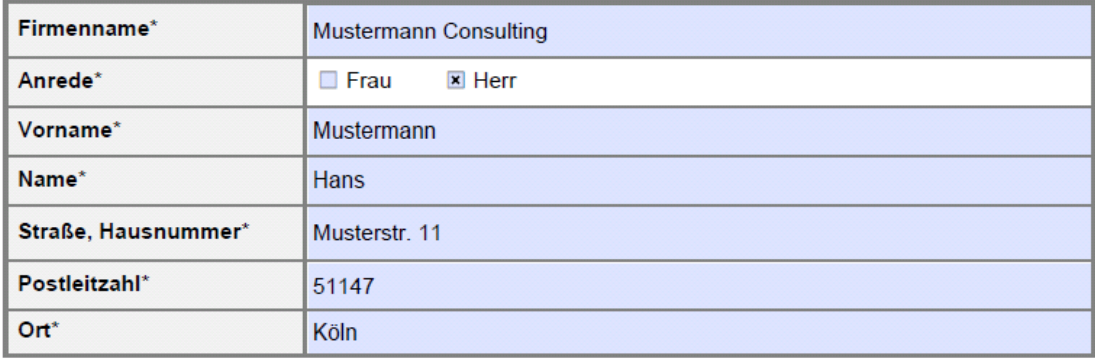

\* der/des Bevollmächtigten

Ändert sich nach Übermittlung des Zwischennachweises eine der Angaben, teilen Sie dies im Rahmen Ihrer Mitteilungspflichten umgehend dem Bundesamt für Güterverkehr mit, ggf. unter Verwendung des im eService-Portal des Bundesamtes verfügbaren Formulars "Änderungsmitteilung".

## **zu Ziffer 2. (Angaben zum Nachweis zur Anschaffung des geförderten Fahrzeugs )**

Erfassen Sie alle geforderten Angaben in der Tabelle. Die lfd. Nr. für das/die anzuschaffende/n Nutzfahrzeug/e entnehmen Sie Ihrem Zuwendungsbescheid.

Im Anschluss wählen Sie die Art der verbindlichen Verpflichtung (Kauf-, Mietkauf-, Leasing-Kaufvertrag oder verbindliche Bestellung) aus und geben das Datum des Vertragsschlusses sowie die tatsächlichen Netto-Investitionsmehrkosten an.

Anschließend bestätigen Sie per Ankreuzung, dass mit dem Zwischennachweis alle wirksam abgeschlossenen Bestellungen, Kauf- oder Gebrauchsüberlassungsverträge zur Anschaffung des/der geförderten Fahrzeugs/Fahrzeuge in elektronischer Kopie vorgelegt werden.

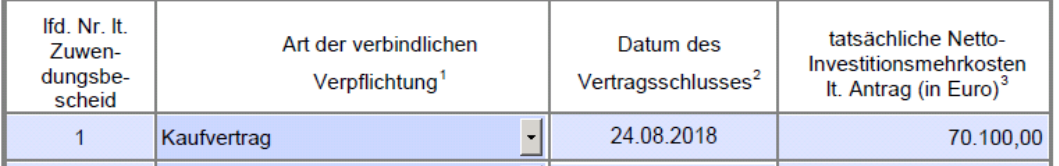

⊠ Mit diesem Zwischennachweis werden alle wirksam abgeschlossenen Bestellungen, Kauf- oder Gebrauchsüberlassungsverträge zur Anschaffung des/der geförderten Fahrzeugs/Fahrzeuge in elektronischer Kopie vorgelegt.

Aus füllhilfe zum Zwischennachweis zum Antrag auf Förderung von energieeffizienten und/oder CO2-armen schweren Nutzfahrzeugen

Den ausgefüllten Zwischennachweis sowie die Kopie/n der verbindlich abgeschlossenen Bestellung/en, des/der wirksam abgeschlossenen Kaufvertrags/-verträge oder Gebrauchsüberlassungsvertrags/-verträge im Sinne der Richtlinie übermitteln Sie über das eService-Portal ausschließlich als "**Nachreichung**" über den Menu-Button "Nachreichung". Das Übersenden der Unterlagen auf dem Postweg, per Telefax oder E-Mail ist nicht möglich.

## **Anlagen**

Geben Sie an, welche Anlagen dem Zwischennachweis beigefügt sind sowie wie viele (Anzahl) Anlagen "Nachweis über die Anschaffung des geförderten Fahrzeugs" dem Zwischennachweis beigefügt sind.

## 3. Anlagen

<sup>1</sup> 4 Anlage/n "Nachweis über die Anschaffung des geförderten Fahrzeugs" X □ Anlage 1 "Fortsetzung zu Nummer 2 des Zwischennachweises – Angaben zu weiteren Fahrzeugen"

**Weitere Informationen zum Förderprogramm entnehmen Sie der R ichtlinie EEN sowie den "FAQ" (Fragen & Antworten) und weiteren Hinweisen auf der Internetseite des Bundesamtes unter [www.bag.bund.de](http://www.bag.bund.de/) .**